Circle one: *Mix 2:* Back/Blue *Mix 4:* Above *Due by* 

Need help, review? Watch video in **COS Videos for Class** folder> "**RR How To Mix 04 - Compression**"

- 1. **Choose a track** Look for waveforms with too much dynamic range (too loud and too quiet). Vocals and drums almost always need some compression.
	- a. Question to ask = are there notes/words I'm "losing/missing" in the song? (inconsistencies) If yes, try compression.
	- b. The first tracks to work on are your CORE instruments. Other tracks can be louder/softer.
- 2. **Find the loudest part of the track** (**NOT THE SONG**) and loop that section.
- 3. Click the **2 nd space Insert** on a track > **Plug-in** > **Dynamics** > **Dyn3 Compressor/Limiter (mono**)--- (or stereo)
- 4. **MIX SECRET** = Use the second row of inserts (and third if you need two) for Compressors.
- 5. **MIX SECRET** = Keep your eyes on the meters ("**IN**", "**OUT**", "**GR**" (Gain Reduction)
- 6. **Beginner's Secret** = Choose a "preset" first ("**Factory Default**"). That will get all the knobs in a good starting place.
- 7. **Adjust Threshold** = by moving orange arrow or knob. Pull it down until the "GR" reaches no more than -3 to -6 dB.
- 8. **Adjust Ratio** = When loud-to-soft is still too much, either:
	- a. increase the gain. Generally no more than 6.0 to 1. **OR**
	- b. add another compressor.
- 9. **Adjust Gain** (or Make Up Gain) = so the "**OUT**" meter is no lower than the "**IN**" meter.
	- a. If you have trouble, you may need to increase your ratio and try again.
	- b. If that doesn't work, consider using another compressor.
- 10.For right now, ignore "Knee", "Attack", and "Release"
- 11.**LISTEN**! Can you tell when the compressor kicks in or out? Either back it off, or adjust attack or release.
- 12.**AFTER EVERY Compressor MOVE** = **Toggle** (click/unclick) "**BYPASS**" to compare:
	- (Keyboard shortcut =  $\mathcal{H}$ + Click)
- 13.Does it sound better (softer sounds/words more clear) or worse (loud parts pump in/out)?
- 14.Now **unsolo**, and play with all tracks. Click/unclick "**BYPASS**" to confirm that it is not worse.
- 15.If it sounds weird, unhelpful, too "smashed"? "**OPT**" + click any knob to reset and try again.
- 16.Do you need to adjust the static mix? **Are your CORE Instruments still prominent**? This should make them more "stable" in the static mix.
- 17.Now go through rest of tracks.
- 18.**MIX SECRET** = On tracks that are overly dynamic, try two compressors. Particularly Lead VOX. It gives you a smoother, more consistent performance than using one compressor only.
- 19.**MIX SECRET** = **Compressors will NOT fix everything**. Take note of the tracks/volumes that still need help. We'll address those during automation.
- 20.Now listen through whole song. Write down "problem" areas that need to be addressed later.

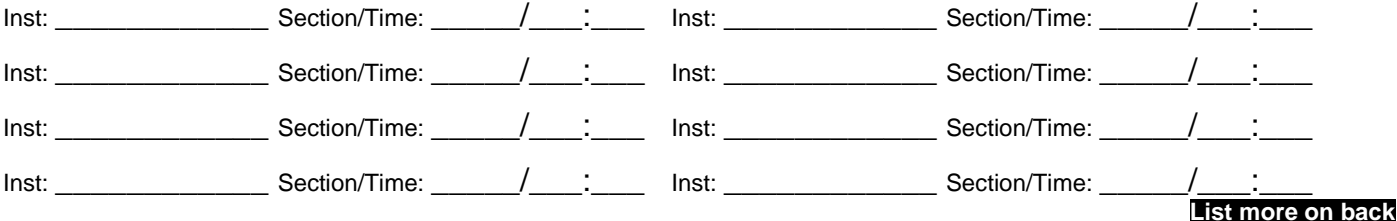

22.**Always save file** along the way, and at the end, on your lab computer **AND** your flash drive.